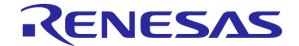

# Converting between Analog and Digital Domains

Chapter 6

Renesas Electronics America Inc. Advanced Embedded Systems using the RX63N

Rev. 0.1

## **Topics**

- Need
- Reference voltage
- Resolution
- Sample and Hold circuit
- Successive approximation
- Transfer function
- Conversion speed
- 12-bit ADC registers
- Operating modes
- 10-bit ADC registers
- D/A converter
- D/A converter registers

#### Need

- The microcontroller can process only digital data
- Are the following commonly measured quantities analog or digital?
  - 1. Distance
  - 2. Weight
  - 3. Acceleration
  - 4. Temperature

#### Need

- All physical quantities are analog. The world is analog!
- We need to convert these analog values to digital for the microcontroller to comprehend the value of the real analog physical quantity

## Reference voltage

- The analog value is compared with a known reference voltage to obtain its digital form
- The measurement process is called quantization

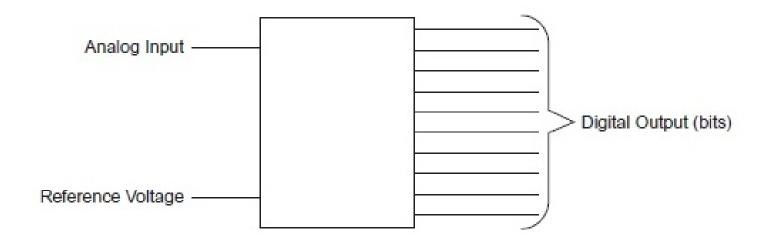

#### Resolution

- The number of bits in the digital output is called the resolution of the ADC
- A 10-bit A/D convertor can produce 2^10 = 1024 distinct digital outputs
- RX63N microcontroller has an 8 channel 10-bit and a 21 channel 12-bit A/D converter units

## Sample and Hold circuit

- This circuit catches hold of the voltage to be converted to digital form
- It is helpful particularly when the input analog voltage varies very fast
- When the switch is closed, the capacitor charges to the value of analog voltage and that value is fed to the A/D converter

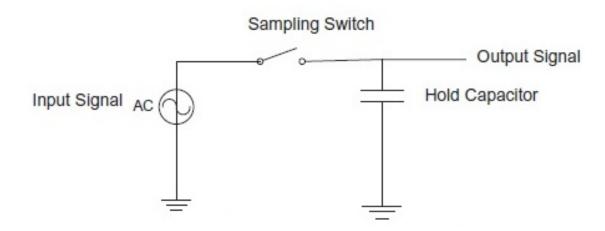

## Successive Approximation

- RX63N microcontroller employs this method of conversion
- In this method, initially the microcontroller compares the analog voltage with half the reference voltage
- In each approximation step, the microcontroller halves the possible range between which the digital value lies
- In this way the microcontroller closes in on the analog value, setting 1 or 0 to the bit position starting from MSb
- Set 1 if the analog value is greater than the reference value of that step, else set to 0

## **Successive Approximation**

- Consider 2.5V to be measured with Vref= 3.3V using 10bit A/D converter
- First 2.5 is compared with 1.65 (mean of 0 & 3.3). Since 2.5>1.65, our digital value is 1xxxxxxxxxx
- Next compare 2.5 with 2.47 (mean of 1.65 & 3.3). Since 2.5>2.47, our digital value is 11xxxxxxxxx
- We proceed in similar way till we get the lsb of the digital form

We compare 'n' times, where 'n' is the resolution of the

Voltage

A/D converter

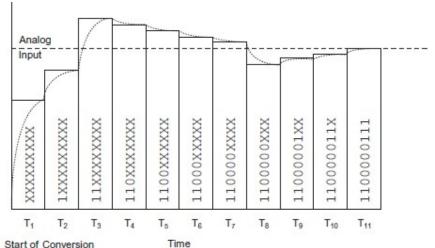

#### Transfer function

- n= digital output
- Vin = input analog voltage
- V+ref = upper reference voltage
- V-ref = lower reference voltage, generally zero
- N = resolution of A/D converter

$$n = \left[ \frac{(V_{\text{in}} - V_{-\text{ref}})(2^N - 1)}{V_{+\text{ref}} - V_{-\text{ref}}} + \frac{1}{2} \right] \text{ int}$$

## **Conversion speed**

Conversion speed = Start delay(tD) + input sampling

time(tSPL) + conversion time (tSAM)

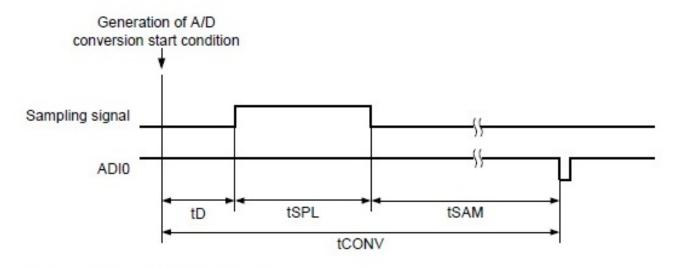

A/D conversion start delay time tD:

tSPL: Input sampling time

tSAM: Successive conversion time

tCONV: A/D conversion time

Some of the important registers are:

- A/D Data Registers (ADDRn) (n = 0 to 20)
- 16-bit register
- Holds the digital value

To use a particular channel, the respective port has to be set up as input. For example, to use ANO, port 4 pin 0 use:

```
PORT4.PDR.BIT.B0 = 0;
```

For inputs, the Port Mode Register (PMR) also has to set up. This can be done using:

```
PORT4.PMR.BIT.B0 = 1;
```

- A/D Control Register (ADCSR)
- Start conversion control
- Mode select
- Interrupt enable
- A/D clock speed

Address: 0008 9000h

|                    | b7   | b6   | b5 | b4   | b3  | b2    | b1   | b0    |  |
|--------------------|------|------|----|------|-----|-------|------|-------|--|
|                    | ADST | ADCS |    | ADIE | CKS | [1:0] | TRGE | EXTRG |  |
| Value after reset: | 0    | 0    | 0  | 0    | 0   | 0     | 0    | 0     |  |

- A/D Channel Select Register (ADANSx (x=0 or 1))
- •2 registers to select 20 channels

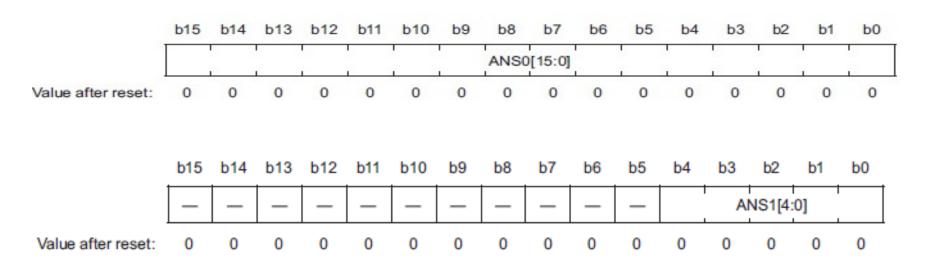

## **Operating modes**

- Single cycle scan Performs conversion on single or multiple channels once
- Continuous scan mode Performs continuous conversion on single or multiple channels

#### **ADC Initialization**

```
1. void ADC_Init(){
2. .
      SYSTEM MSTPCRA BIT MSTPA17 = 0;
3.
      S12AD.ADCSR.BYTE = 0x0C;
4.
      S12AD.ADANS0.WORD = 0x01;
5.
      S12AD.ADCER.BIT.ACE = 1;
6.
      S12AD.ADCER.BIT.ADRFMT = 0;
7. }
```

**Line 2:** 12-bit ADC has been selected using the Module Stop Control Register A.

Line 3: the Control Register is set: software trigger has been enabled (b1=0, b0=0), the PCLK (b3=1, b2=1) has been selected, A/D Interrupt Enable has not been enabled (b4=0) and Single-Cycle Scan mode has been selected (b6=0).

- Line 4: Channel 0 (AN000) has been selected.
- **Line 5:** automatic clearing of ADDRn
- **Line 6:** right alignment of ADDRn is done.

### **Example of a ADC Initialization**

```
1. void ADC Init() {
      PORT4.PDR.BIT.B0 = 0;
 3.
     PORT4.PMR.BIT.B0 = 1;
     SYSTEM.MSTPCRA.BIT.MSTPA17 = 0;
 5.
     S12AD.ADCSR.BYTE = 0x0C;
     S12AD.ADANS0.WORD = 0x01;
 7.
     S12AD.ADCER.BIT.ACE = 1;
8.
     S12AD.ADCER.BIT.ADRFMT = 0;
      S12AD.ADSTRGR.BIT.ADSTRS = 0x0;
10.
   S12AD.ADCSR.BIT.ADST = 1;
11. }
```

What does each line do?

## Using ADC data

```
12. while(1){
      if(S12AD.ADCSR.BIT.ADST == 0 && i == 0){
13.
14.
         ADC out = S12AD.ADDR0 & 0X0FFF;
15.
         sprintf(ADC_OUT, "%d", ADC_out);
16.
         lcd_display(LCD_LINE2,ADC_OUT );
   <u>i++;</u>
17.
18.
19.
```

What will this code do?

#### In Class Exercise

How would you initialize the ADC and read the internal temperature sensor?

```
1. void ADC_Init() {
 2.
 3.
 4.
 5.
 6.
 7.
 8.
 9.
10.
11. }
```

Some of the important registers are:

- A/D Data Register (ADDRn) (n = A to H)
- 16-bit register
- Holds the digital data

- A/D Control/Status Register (ADCSR)
- Select the input channels
- Start or stop A/D conversion
- Enable or disable ADI interrupt

- A/D Control Register (ADCR)
- Type of A/D conversion mode
- Clock select
- Trigger select

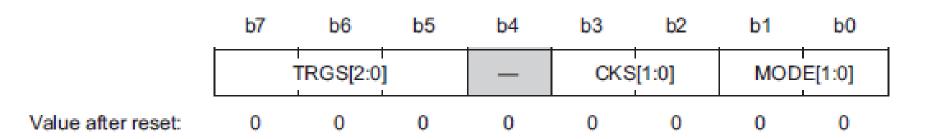

#### D/A converter

- It converts a digital value stated by programmer to corresponding analog voltage on a microcontroller pin
- It may be needed for controlling other devices like motor
- RX63N has a 10-bit D/A converter which has 2 channels
- Analog value = (D/A data register value / 1024) \* Vref

## D/A converter registers

Some of the important registers are:

- D/A Data Register (DADRm) (m = 0, 1)
- 16-bit registers
- Holds the digital value to be converted to analog voltage

# D/A converter registers

- D/A Control Register (DACR)
- Channel select
- Enable or disable D/A converter unit

|                    | b7    | b6    | b5  | b4 | b3 | b2 | b1 | b0 |
|--------------------|-------|-------|-----|----|----|----|----|----|
|                    | DAOE1 | DAOE0 | DAE | _  | _  | _  | -  | _  |
| Value after reset: | 0     | 0     | 0   | 0  | 0  | 0  | 0  | 0  |

## **Example of using the DAC**

```
1. #include "iodefine.h"
 2. void DAC_Init();
 3. void main(void){
 4 .
      PORT0.PDR.BIT.B5 = 1;
 5.
   PORT0.PMR.BIT.B5 = 0;
 6. DAC_Init();
 7. while(1)\{\}
 8. }
9.
10. void DAC_Init(){
11.
       SYSTEM.MSTPCRA.BIT.MSTPA19 = 0;
12.
   DA.DADR1 = 102;
13. DA.DACR.BYTE = 0 \times 9F;
14. }
```

#### Conclusion

- We covered the A/D conversion concepts like transfer function, resolution, successive approximation technique
- The important control registers were also discussed
- You can now set A/D converter and D/A converter of RX63N to be used in your program

#### References

All images taken from:

[1] Renesas Electronics, Inc., RX63N Group, RX631 Group User's Manual: Hardware, Rev 1.60, February 2013

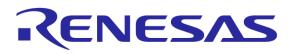